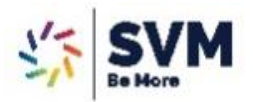

Dear Parents,

We would like to happily share a **School Bus Tracking** application link with you through this circular. Once you download this link and login with the credentials you can track the school bus on route. Also, requesting parents to be available on their scheduled stops 5 minutes before their scheduled time for pick up and drop as it is possible that due network interruptions you may face problems in getting exact location of the bus. So kindly adhere to the shared timing and don't solely depend on the map.

## **Here are the few steps to download the application.**

**1.** First click on given link;

<https://drive.google.com/file/d/1LrUCAWyIWeU-iYWHsw4p858653w-j5OF/view?usp=sharing>

- **2.** You will be shown a dialog box asking "Open drive.google.com links with Drive." Select that **Drive option**.
- **3.** After that one more option will flash on your screen that is "Open with **Package installer**" please click on that option.
- **4.** You will see a message on screen for SVM Admin and it will ask do you want to install this application. Click on **Install.**
- **5.** Once installed please open the application, you will be guided towards login page in which you need to put the login credentials for your respective routes.
- **6.** Once you login the school bus of your respective route will be visible on the map so the location of the bus can be tracked by parents.

## **LOGIN CREDENTIALS:**

- **1. Route 1:**  Username- svm.route1 Password- 123456
- **2. Route 2:**  Username- svm.route2 Password- 123456
- **3. Route 3:**  Username- svm.route3 Password- 123456
- **4. Route 4:**  Username- svm.route4 Password- 123456

## **\*Kindly connect on 7391067315 for any further queries.**

**Thanks** 

Team SVM